# 開銀財務データ利用システムの現状

#### 今 井 腎 $^{^{\circ}}$

# 1.はじめに

 本学経済学部で日本開発銀行の財務データを購入して4年が経過しだ。この購入された開銀デ ータは周知のごとく磁気テープに記録されたデータ値のみであり,利用のためのソフトウェァは 元々含まれていない。これらのデータを利用するためには,まずこの磁気テープの内容をコンピ ュータで読み取り、紙上或いはブラウン管上に人間の読み易い形に変換する初歩的なプログラム が必要である。そこで開銀財務データ購入と同時に経済学部と計算機センターとが基本的な利用 プログラムの開発を行ない, ユーザーに利用の便を提供してきた。<sup>1)</sup>しかし, 昭和58年に計算 センター(南5号館)が新築され,それに伴ないコンピュータのハードウェア・ソフトウェァ両 面のグレードアップがなされたため、当初の利用プログラムにいくつかの技術的な改良が必要と なった。一方,開銀財務データ購入後4年の間に教員および学生の利用者数の増加も著しく,成 熟度のより高い利用システムが望まれるようになった。これらの諸事情を背景に、再び経済学部 2) と計算機センターとの共同で、開銀データ利用システムの整備と拡張が行なわれた。

 本稿は,この構築された開銀データ利用システムの概要および今後の課題である。利用法に関 する詳細な解説を望まれる方は、現在準備中の「開銀データ利用の手引き ver. 2」を参照して頂 きたい。

#### 2.開銀データ利用システムの概要

 日本開発銀行財務データ利用のための各種プログラムは,学習院大学計算機セシターに設置さ れているコンピュータMELCOM-COSMO-800皿にて開発され,センターアカウント90 KEIZAIに登録されている。 開発およびメンテナンスは、現在このセンターアカウントで行 なわれている。

(1〕管理者側

 年一度購入される開銀データの中には,旧年度のデータに追加されたものばかりでなく,一・ 部変更されたものも含まれている。バッチジョブファイルJ:DIFFを実行することにより, 新年度の開銀データ利用のための「会社名・会社コード・業績コードの索引ファイル(KAIGIN 5:NEW)」が作成される。このジョブは,昨年度から今年度までに追加された企業,削除さ

\*学習院大学計算機センター助手

れた企業,会社名変更企業を,それぞれリストアップしたファイル(CORP-ADD, CORP -DEL, CORP-MOD)を作成する。

J:DIFFを実行した後、次の作業を行ない、プログラムKAIGIN1および,KAIGIN 5に必要な索引ファイルを更新しなければならない。

〔作業〕 KAIGIN5:DATをKAIGIN5:DAT一年度(西暦2ケタ)という名前に, KAIGIN:NEWをKAIGIN5:DATという名前に変更する。(ただし,年度はその索 引ファイルが作成された年度とする。)

以上の処理をデータフローチャートとして図1に示す。

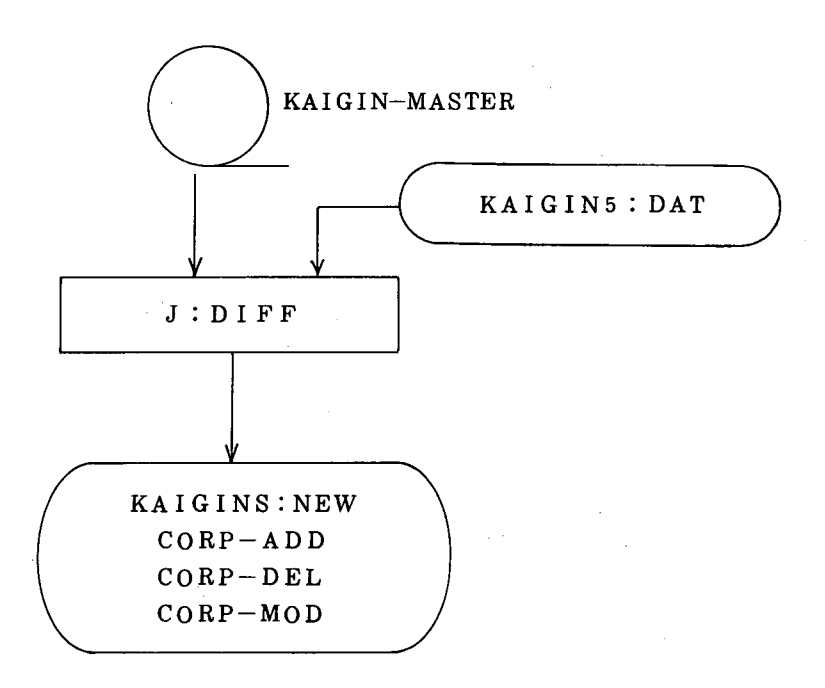

図一1 検索ファイル更新のための作業

② 利用者側 '

この節の処理内容をデータフローチャートとして、まとめて図ー2に示すので本文の理解を 助けるため必ず参照して頂きたい。

 まず第一に利用者は,開銀オリジナルデータテープを法経図書室より借用し,計算機センタ ー1階カフェテリア1に設置されている磁気テープ読み書き装置を用いて,必要なデータのみ を抽出し、ディスクヘファイルとして移す。この作業は、プログラムKAIGIN1 を実行す

ることによりなされる。抽出されたデータファイルは,各自のアカウント内に自動的にKAIGIN -DATAという名前で登録される。(KAIGIN-DATAのデータ構造は,昭和59年度 KAIGIN 1の改良に伴い変更されたので以前からの利用者は注意が必要である。)したがって 利用者はこの抽出されたデータファイルKAIGIN-DATAを加工し、各自の研究目的に応 じた種々の分析を行なうこととなる。KAIGINIの実行はバッチ処理が適当であるのでバッ チジョブファイルを予め作成しておかなければならない。

 各利用者は,開銀データ利用システムを利用する前に,研究に必要なデータの業種名,会社 名,決算期および勘定科目を,当然のことながら明確にしておくべきである。

 データ抽出プログラムKAIGIN1を実行するには,各自の研究に必要な財務データの会社 コード,業種コードを知らなければならない。プログラムKAIGIN5 はこれらのコードを 簡単に知るために作られた開銀データコード検索会話型プログラムである。このプログラムは 会社名,会社コード,業種コードの内いずれか1つを入力することによって該当する会社の 会社名・会社コード・業種コードを総て出力するものである。(検索に使用されるデータファ イルはKAIGIN5:DATである。)

次にプログラムKAIGIN 2は, 抽出されたデータファイルKAIGIN-DATAを入力 データとして,勘定科目と決算期とをそれぞれ縦,横軸にとり,データ値を表で分り易く表わ すバッチ処理用プログラムである。プログラムKAIGIN3は, KAIGIN2と同様である が,勘定科目と決算期の軸を交換した作表プログラムである。又,KAIGIN4はKAIGIN -DATAファイルの内容を他の研究機関のコンピュータで利用するためのパンチカードに出 力するプログラムである。

 ところでユーザーが目的とする分析を行なうための抽出データKAIGIN-DATAは,決 算期が不揃いである場合が多い。例えば,それは決算月数が12ヵ月でない会社又は年度,或 いは複数回の決算を行なう会社又は年度が,抽出データ中に通常の決算を行なっている会社と混同 している場合などである。このような決算期の不揃いは分析をスムーズに遂行するための大きな障害 となる。このためKAIGIN-DATAを統計分析等にかける前に行なう,決算期調整プログラム(期 首4月,期末翌年3月に統一する)KAIGN6が用意されている。KAIGIN6はバッチ処 理向きであるため,これを実行するためにはJCLファイルをまず作成しなければならないが, そのためには会語型プログラムKAIGIN6-Pを利用すると自動的にこのJCLファイル が作成されるので便利である。なお,このプログラムKAIGIN6には,欠損値(0値)を持 つ項目をリストアソプし,ラインプリンターに出力する機能をも備えている。この次損値リス トアップの結果を参照して,プログラムKAIGIN 7 を 使用 することによりデータの修正を 行なうことができる。データ修正プログラムKAIGIN7はバッチ処理理向きのため,実行

 $-27-$ 

用JCLファイルを作成しなければならないが、そのためにKAIGIN6-Pと同様に会話型 プログラムKAIGIN7-Pが用意されている。

KAIGIN 1によりファイルKAIGIN-DATAに抽出されたデータレコードの書式は 「業種コード・企業コード・決算年月・期間・項目コード・データ値」であるが,そのままで はSPSS等の概成の分析プログラムにはかけにくい。そこでKAIGIN-DATA のデー タ書式をコード番号を除去したデータ値のみを並べた形式に変換するプログラムを開発した。 これがプログラムKAIGIN8である。データの並べ方は6種類あり,ユーザーが会話型で 選択できるようになっている。

なお補足であるが,図2の中の "KAIGIN-DATA", "FILE-VAR 1" および \* FILE - VAR 2 " の 3 個のデータファイルは, 同一のデータ書式となるように設計され ているので活用して頂きたい。

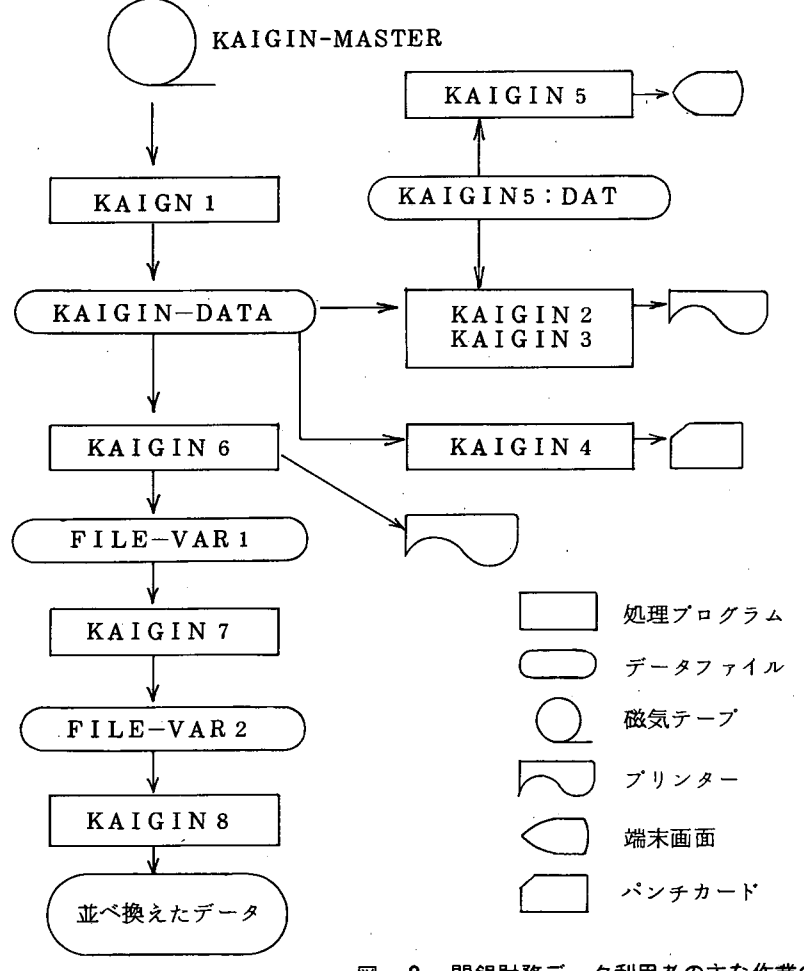

図一2 開銀財務データ利用者の主な作業の流れ

 $-28-$ 

### 3.今後の課題

 開銀利用システムの整備および機能拡張を検討する上で,常に問題になることは,開銀以外の データとの互換性並びに他のデータペースオンラインシステムとの関連性である。近い将来,日 経データ、興銀データ等のデータが導入された時、現システムを包含する汎用性の高いシステム を構築しなければならない。データおよび利用システムが個々に独立したものであっては、開発 コストも大きく,又,それらは利用者にとって極めて使いにくいものとなろう。それら別々に提 供されたデータを有機的に関連付け,同様の手続きでアクセスでき,経済・経営学のための種々 の分析が可能となるシステムの構築が、我々の目指す目的であるならば、現在の開銀財務データ 利用システムは,まさにその部分であるはずである。

 将来,国内・外の経済・経営データペースをアクセスし,各研究者が随時に求めるデータを抽 出し,種々の計画法,統計解析などの完備された手法を縦横に活用することにより,自分の研究 を発展させていけるような,しかも使い易い研究支援環境の本格的な設計,構築が今後望ま れる。

# 参考文献

- 1)江沢太一 「磁気テープによるデータベースの利用」 学習院大学計算機センター年度 Vol.4(1983)
- 2) 「開銀財務データ利用の手引きver.2」学習院大学計算機センター(準備中)